## Accessing Your Child's Report

To access your child's reports, you will require an active Sentral account. You can access the reports by logging in on a web browser or via the Sentral for Parents App.

In both cases, your child's report will appear in the 'Newsfeed', however you can access all historical reports. Please follow the below instructions to do so.

## Web Browser

- 1) Navigate to https://sentral.newlandsps.vic.edu.au/portal2
- 2) Log in using your credentials (if you have forgotten them, please contact the school).
- 3) Select your child's name

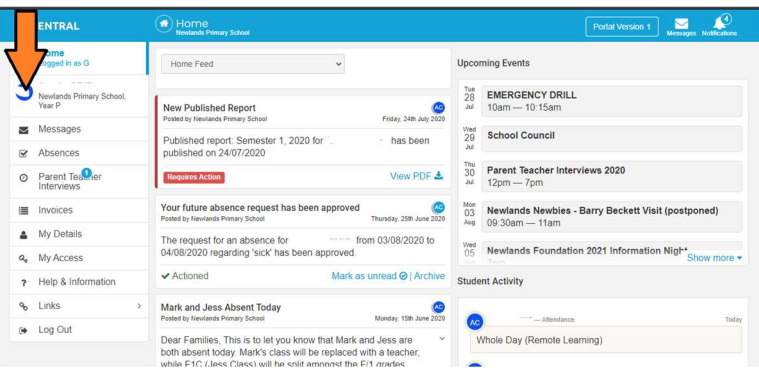

## 4) Select 'Published Reports'.

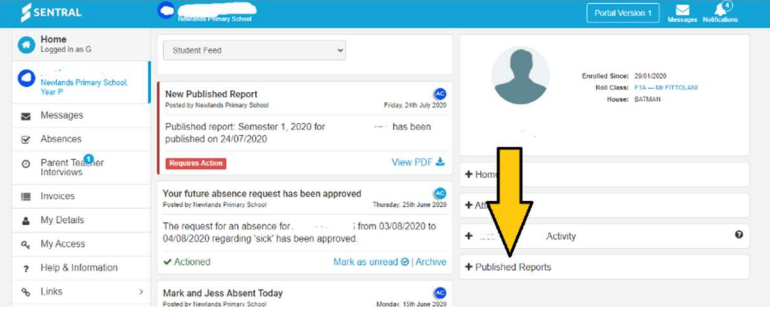

5) Select the report you wish to view.

- Published Reports

Semester 1, 2020 24/07/2020

## Portal Access

- 1) Open the 'Sentral for Parents' app.
- 2) Selct the home button, then choose your child that you would like to see the report for.

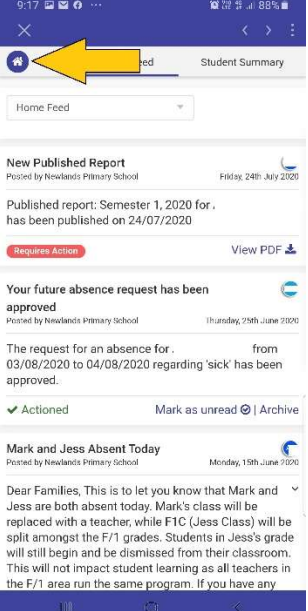

3) Select 'Student Details'.

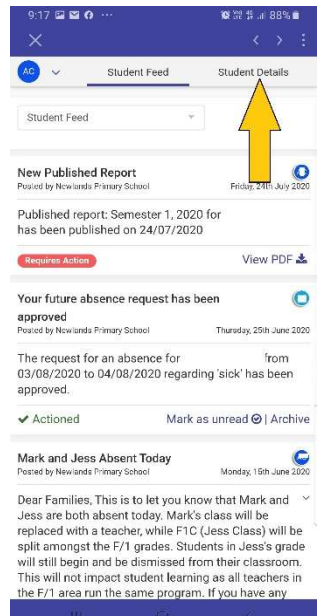

4) Select 'Published Reports', and then the report that you wish to view.

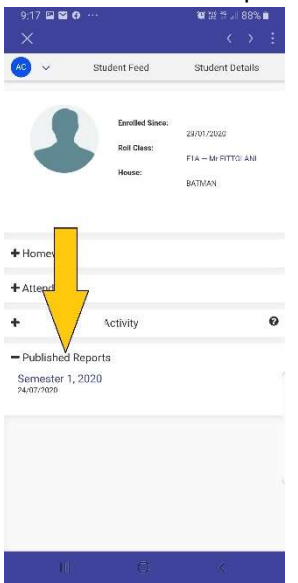